#### **Инструкция**

# **Передача отправлений от интернет-магазина водителю Боксберри**

Инструкция Передача отправлений от интернет-магазина водителю Боксберри \*действует с 29.06.2023 г. для Интернет-магазинов, подключивших услуги доставки Боксберри на основании договора публичной оферты \*\*действует с даты, указанной в договоре/дополнительном соглашении к договору, для Интернет-магазинов, заключивших индивидуальный договор с Боксберри

Термины и сокращения:

- ИМ интернет-магазин.
- АПП акт приема-передачи. Согласно этому документу происходит прием или передача груза клиенту.
- АПОГ акт о повреждении/отсутствии груза. Фиксирует выявленные проблемы, составляется в случае несоблюдения требований к упаковке груза или расхождений с АПП.
- Груз материальный объект, принятый для перевозки в качестве груза в установленном порядке в рамках договора транспортной экспедиции с целью его доставки до Получателя.
- УГМ укрупненное грузовое место (паллета, мешок).
- Отправление материальный объект, принятый для перевозки в установленном порядке, упакованный в соответствии с требованиями к перевозке и переданный Boxberry для доставки от Отправителя к Получателю. Отправление может быть посылкой или письмом и состоять из одной или нескольких коробок/пакетов/конвертов с одним номером электронной накладной.
- Место часть отправления: короб, конверт, пакет с вложенным товаром.
- ЛК ИМ личный кабинет интернет-магазина. Сервис Боксберри, куда можно вносить данные об отправлениях, распечатывать акты приема-передачи, заказывать вызов курьера и т.д.
- ASN передача электронного реестра заказов в Боксберри.

# **Описание процесса передачи отправлений ИМ водителю Боксберри**

# **1. Передача электронного реестра заказов.**

1.1. Интернет-магазин передает электронный реестр заказов (загружает информацию об отправлениях) в информационную систему Боксберри. Передать реестр следует до момента физической передачи отправлений Боксберри.

1.2. В процессе передачи заказов важно следовать правилу: 1 приход (физическая отгрузка партии заказов) = 1 АПП (бумажный акт приема-передачи) = 1 ASN

(передача электронного реестра заказов). Чтобы приёмка груза прошла корректно, следует передавать электронный реестр в полном объеме и одной выгрузкой сразу (в соответствии с печатным АПП).

**Пример:** ИМ передает Боксберри груз из 30 отправлений. В АПП и в единоразовой выгрузке также должно быть 30 отправлений.

1.3. ИМ создает ASN в [ЛК ИМ.](https://boxberry.ru/e-commerce/it-resenia/licnyj-kabinet-boxberry) (инструкция по созданию в Приложении 1).

1.4. ИМ настраивает передачу ASN через [API](https://boxberry.ru/e-commerce/it-resenia/api-servisy-boxberry) (инструкция по настройке в Приложении 2).

1.5. Если у ИМ нет возможности настроить передачу ASN в соответствии с правилом «1 приход = 1 АПП = 1 ASN», накануне передачи груза в Боксберри он направляет реестр заказов на e-mail [priem@boxberry.ru.](mailto:priem@boxberry.ru/) **Важно**: реестр должен содержать то же количество заказов, что и АПП.

# **2. Создание АПП (Акт приема-передачи).**

2.1. АПП формируется в ЛК ИМ.

Образец АПП и пояснения по заполнению размещены [здесь:](https://docs.google.com/spreadsheets/d/1Lr1MNceOhgGOEs4eqflqVhhpY6hqY662/edit?usp=sharing&ouid=106855006292352501592&rtpof=true&sd=true) [https://docs.google.com/spreadsheets/d/1Lr1MNceOhgGOEs4eqflqVhhpY6hqY662/edit#](https://docs.google.com/spreadsheets/d/1Lr1MNceOhgGOEs4eqflqVhhpY6hqY662/edit#gid=794812659) [gid=794812659](https://docs.google.com/spreadsheets/d/1Lr1MNceOhgGOEs4eqflqVhhpY6hqY662/edit#gid=794812659)

2.2. Если ИМ использует собственную форму АПП, он заранее согласовывает её с Боксберри.

2.3. В АПП должны были отражены номера только тех отправлений, данные о которых передаются через ASN. Добавление в АПП сторонних номеров отправлений не допускается. Это позволит избежать расхождений во время приемки груза на терминале Боксберри и претензионного разбора.

# **3. Учет требований к упаковке и маркировке груза.**

Все отправления, переданные от ИМ Боксберри, должны соответствовать требованиям, перечисленным в следующих документах [на сайте](https://boxberry.ru/e-commerce/dokumenty/dokumenty-i-tarify#prilozheniya) Боксберри:

3.1. «Требования к отправлениям, передаваемым мешками и паллетами для Интернетмагазинов».

3.2. «Требования к упаковке заказов и маркировке отправлений».

Если при заборе отправлений были выявлены нарушения (повреждение груза или его отсутствие), эта информация фиксируется одним из двух способов:

- составляется акт о повреждении/отсутствии груза;

- в основной АПП вручную вносятся отметки о повреждении/отсутствии груза.

#### **4.1. Акт о повреждении/отсутствии груза.**

Документ заполняется представителем ИМ и курьером в случае, если при заборе отправлений выявлены нарушения и обе стороны хотят сразу их зафиксировать.

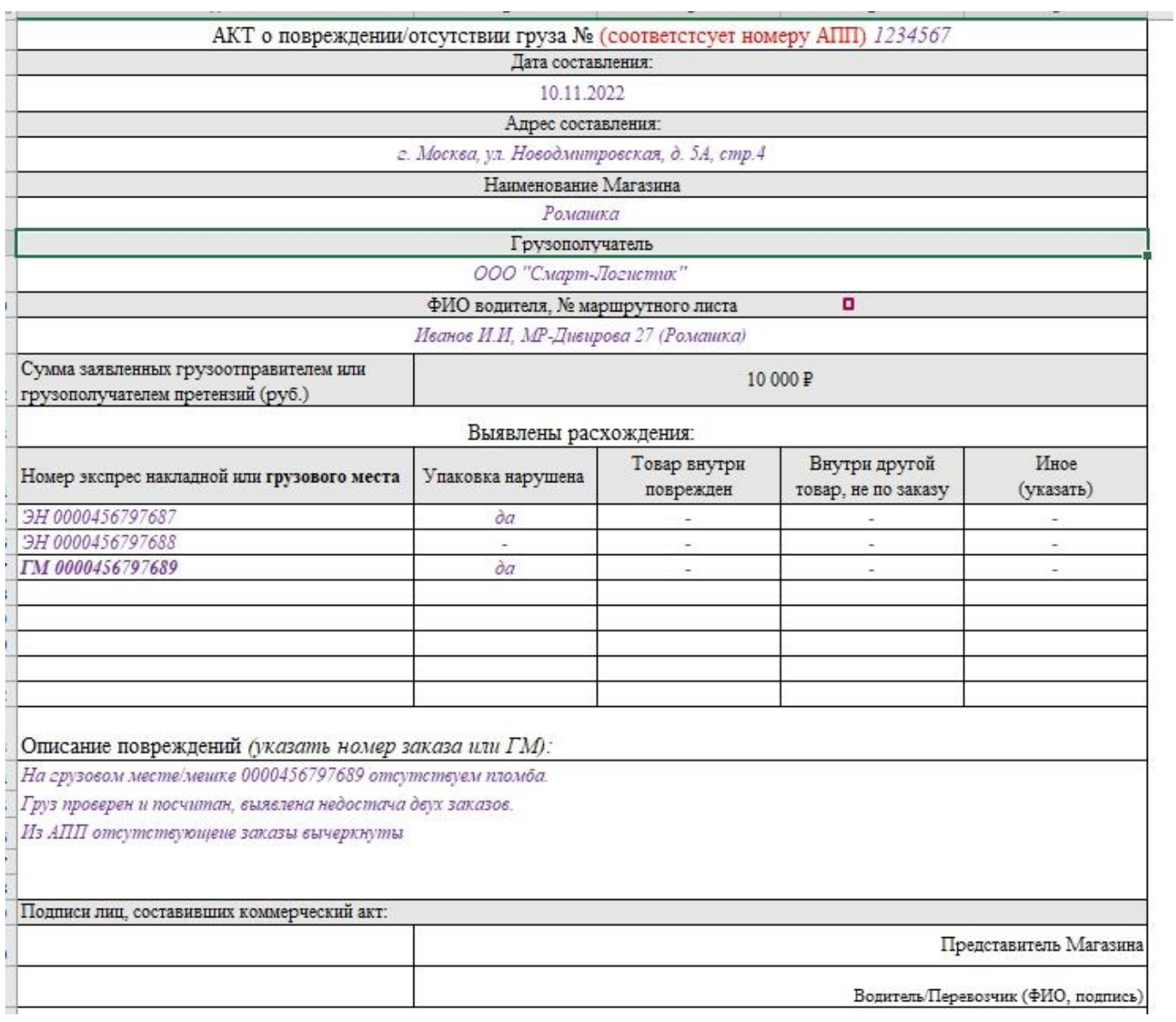

*Пример заполнения*

#### **4.2. Фиксация повреждений/отсутствия груза вручную в основном АПП.**

Этот способ используется в претензионной работе, чтобы в случае разбора претензии не возникло вопросов, на каком этапе и с чьей стороны были внесены правки в АПП. Внесение корректировок в АПП возможно, если заказы вывозятся россыпью и при пересчете выявлена недостача. Недостающие заказы вычёркиваются из АПП только в том случае, если нет возможности перепечатать исправленный АПП. После внесения исправлений АПП заверяется подписью и печатью ИМ.

# **4.3. Фиксация внешних повреждений груза и несоответствия требований к упаковке со стороны ИМ.**

Фиксация необходима, если у мешка слабо затянута пломба, надорвана упаковка, а у ГМ видны потеки и замятия. Если товар поврежден, курьер вправе отказаться от забора поврежденного заказа или УГМ (в соответствии с требованиями к упаковке). В этом случае курьер вычёркивает поврежденный заказ или УГМ из АПП, указав номер заказа и описав проблему: «заказ вычеркнут из АПП по причине его повреждения и оставлен на стороне ИМ».

#### **5. Заявка на оказание услуги забора**

Заявка может быть оформлена:

- представителем ИМ самостоятельно через [ЛК ИМ;](https://boxberry.ru/e-commerce/it-resenia/licnyj-kabinet-boxberry)
- менеджером сопровождения Боксберри (для этого необходимо отправить соответствующий запрос на электронную почту менеджера).

**Важно:** чтобы забор был осуществлен на следующий день, заявку нужно создать до 16:00 текущего дня. В заявке должен быть корректно заполнен адрес и указан временной интервал для забора груза. При создании заявки указывайте актуальные данные: количество отправлений, их общий объем и общий вес. Транспортное средство для забора будет выбираться в соответствии с объемом груза, который указан в заявке.

# **6. Вывоз партии отправлений водителем Боксберри**

- 6.1 ИМ готовит отправления для отгрузки водителю Боксберри. Отправления могут передаваться в паллетах, в мешках, опломбированных мешках или россыпью (не более 30 мест в партии).
- 6.2. ИМ передает отправления водителю Боксберри.
- 6.2.1. **Если отправления передаются паллетами или в мешках**, при заборе водитель указывает количество принятых УГМ в АПП. АПП (в 3 экземплярах)

подписывается водителем и представителем ИМ. Один экземпляр передается в ИМ, два экземпляра забирает водитель.

Если в партии груза свыше 30 мест, ИМ передает отправления на паллете или упаковывает их в мешки под пломбу. Мешки пломбируются представителем ИМ. Процесс должен быть снят на видео, а пломба надежно зафиксирована.

#### Описание процесса:

- водитель и представитель ИМ вносят в АПП номера УГМ (номер с пломбы мешка или номер паллеты), заполняют графы «Номер пломбы, установленной на транспортное средство» и «Номер транспортного средства»;

- водитель Боксберри меняет мешки, в которые вложены отправления, на такие же пустые мешки;

- пломбы ИМ приобретает самостоятельно, исходя из собственных потребностей: заказывает через Личный Кабинет интернет-магазина Боксберри или у других поставщиков

6.2.2. **Если отправления передаются россыпью**, при заборе водитель проверяет каждое место/отправление вручную и самостоятельно паллетирует отправления в УГМ. При этом ответственность за отправления в случае выявленной недостачи при распаллетировании/ маркировке ложится на Боксберри.

# **Частичное паллетирование не допускается!**

Описание процесса: водитель и представитель ИМ заполняют АПП по принципу вывоза УГМ, при этом в графе *«Груз передан в опломбированной таре, мешок /короб, грузовыми местами. Груз принят, без вскрытия пломб и пересчета / сверки отправлений»* отмечается «НЕТ» (чтобы зафиксировать, что клиент передал отправления россыпью).

- 6.3. **Пломбирование транспортного средства.** Если ИМ требуется пломбирование машины, он может сделать это самостоятельно или доверить опломбировку водителю. Пломба фиксируется в присутствии представителя ИМ и водителя, при этом представитель ИМ должен заверить номер пломбы, после чего её номер вносится в АПП. Процесс опломбировки снимается на видео. Требования к видеосъемке указаны в подпункте «Б» п. 6.6
- 6.4. Водитель Боксберри забирает отправления и доставляет их на терминал Боксберри.

#### 6.5. **Если машина была опломбирована:**

- пломба под видеонаблюдением сверяется на терминале Боксберри;

- номер пломбы должен быть вписан в АПП водителем;

- в случае несоответствия номера или потери пломбы при доставке, заполняется «Акт о повреждении и отсутствии груза»;

- eсли номер пломбы на УГМ соответствует номеру в АПП, груз принимали паллетоместами и со стороны терминала Боксберри не были выявлены нарушения (нет заполненного «Акта о повреждении и отсутствии груза»), Боксберри вправе отказать ИМ в выплате по возможным претензиям. Предварительно важно запросить от ИМ видеозапись отгрузки отправлений и видео распаллетирования с терминала Боксберри.

6.6. По оформленным «Актам о повреждении и отсутствии груза» проходит претензионная работа.

Менеджер сопровождения Боксберри направляет в ИМ «Акт о расхождениях с информацией о недостаче отправления(-ий)». ИМ самостоятельно проверяет, было ли фактически передано недостающее отправление. Если у ИМ есть доказательства передачи отправления, в адрес Боксберри направляется претензия, к которой прилагаются:

- а) АПП, подтверждающий передачу отправления/УГМ. В АПП должны быть:
	- номер искомого отправления;
	- номер паллеты, в котором оно было отправлено (с номером пломбы, если пломбирование паллет предусмотрено);
	- номер пломбы на машине;
	- подпись представителя Боксберри (водителя);
	- подпись и печать ИМ.

б) видео, подтверждающее забор УГМ водителем Боксберри.

# **При передаче УГМ в мешках:**

- видео должно начинаться с момента укладки первого отправления в мешок (на видео должно быть видно, что мешок до вложения первого отправления пустой) и заканчиваться пломбировкой мешка (если предусмотрено пломбирование);

- если пломбировка не предусмотрена, видео должно заканчиваться после момента закрытия/завязывания мешка (без доступа к отправлениям);

- видео не должно прерываться;

- если отправления вкладываются в мешок в разных помещениях склада, необходимо предоставить видео из всех помещений. Время между отрезками видеозаписей не должно прерываться. Отправления должны складываться в мешок поочередно по одному.

#### **При передаче УГМ на паллете:**

**-** видео должно начинаться с момента укладки первого отправления и заканчиваться после момента обмотки паллеты стрейч-пленкой;

- видео не должно прерываться, отправления должны складываться на паллеты поочередно по одному;

- на всех видеозаписях должна быть зафиксирована дата.

**Важно:** если на видеозаписи, предоставленной ИМ, видно, что количество заказов не соответствует заявленным, претензия от ИМ не принимается, видеоматериалы с терминала Боксберри не запрашиваются.

#### **Приложение 1**

#### **Создание Акта приема-передачи в интерфейсе ЛК ИМ**

Акт приема-передачи оформляется после подготовки отправлений к передаче в Боксберри: готовые к отгрузке отправления консолидируются в укрупненные грузовые места (мешки/ паллеты).

#### **Важно:**

- все отправления, указанные в АПП, должны быть переданы водителю (в случае забора) или Представителю Боксберри на терминале Боксберри (в случае самопривоза);

- все отправления по АПП должны быть переданы в один и тот же момент времени;

- не допускается передавать отправления по одному АПП в разные дни;

- допускается передавать водителю несколько АПП и отправлений к ним.

**Пример:** ИМ подготовил 15 отправлений и сформировал АПП. Позднее подготовил еще 8 отправлений и сформировал второй АПП. После этого водителю одномоментно передаются 23 отправления и два АПП. Передача отправлений частями в разные дни не допускается.

# **Как сформировать Акт приема-передачи в интерфейсе ЛК ИМ:**

1. Во вкладке "Отправления» отметьте отправления, которые будут добавлены в Акт.

# 2. Нажмите кнопку "Сформировать Акт".

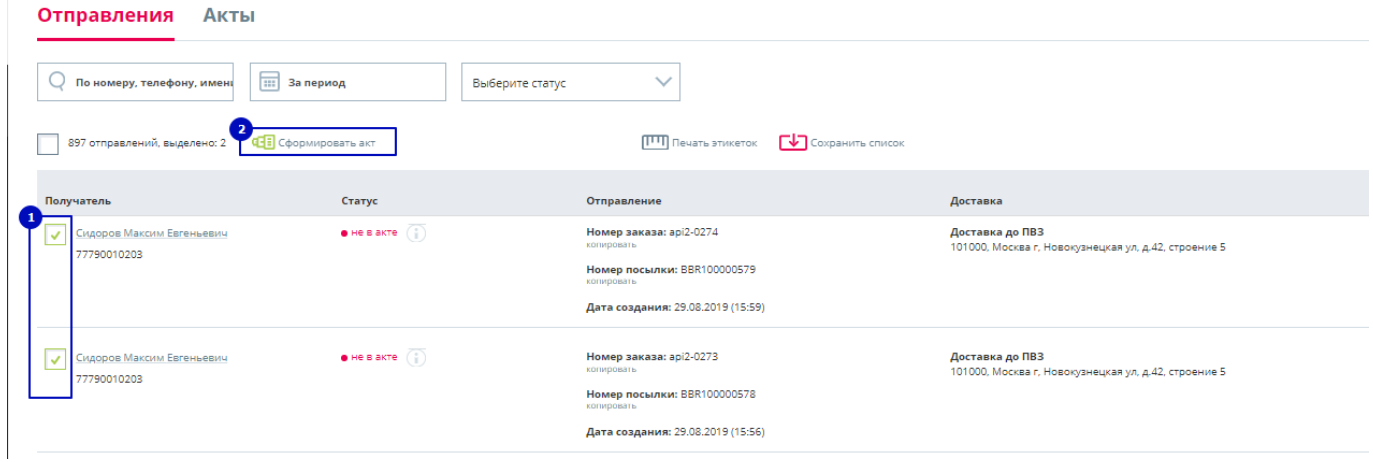

3. Во всплывающем окне выберите плановую дату доставки.

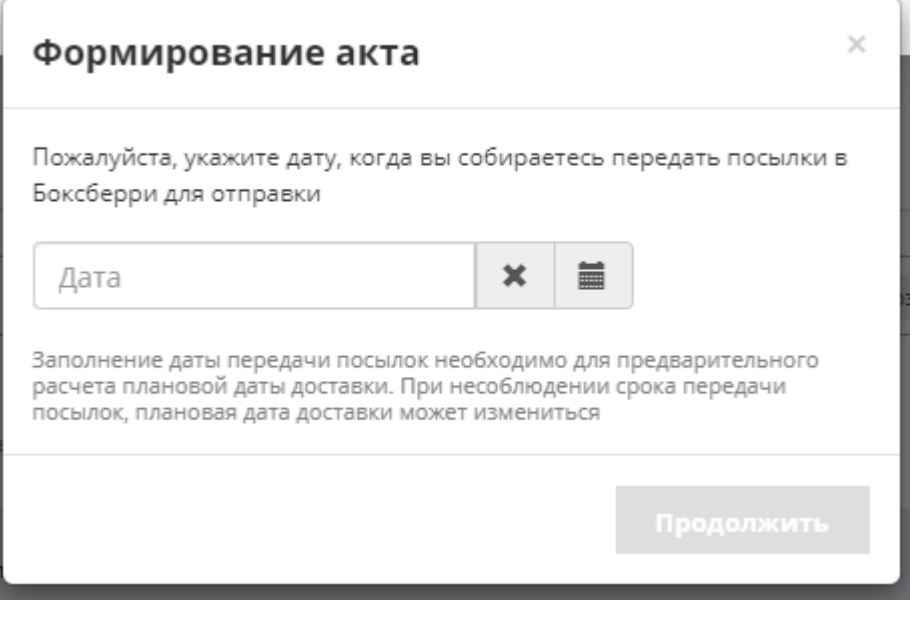

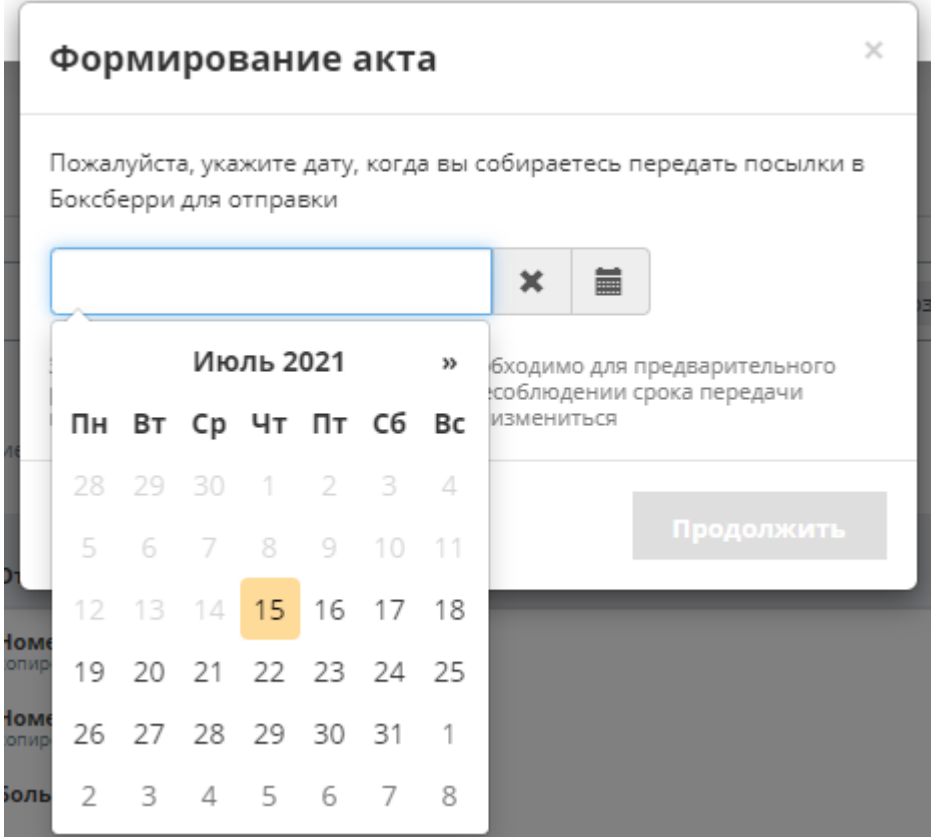

4. Если Акт сформирован успешно, появится уведомление об этом. В этом же окне будут размещены:

- ссылка на печать доступных этикеток по всем отправлениям Акта, если используется ШК Boxberry;

- ссылка на скачивание Акта приема-передачи ТМЦ, если доступна печатная форма (подключена необходимая услуга и есть посылки с типом доставки КД или ПВЗ);

- ссылка на скачивание акта приема-передачи отправлений

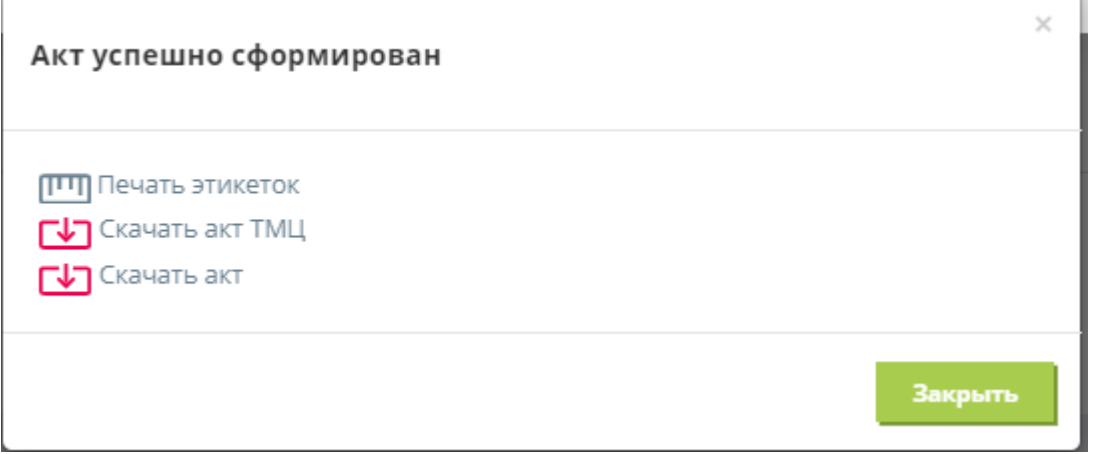

5. Созданный акт автоматически будет добавлен в список актов приема-передачи на вкладке "Акты".

6. Обратите внимание: формирование Акта приема-передачи возможно только для отправлений с одинаковым пунктом приема (терминал или отделение, которые будут принимать заказы от ИМ). Если вы выберете отправления с разным пунктом приема и попытаетесь сформировать Акт, то получите сообщение об ошибке.

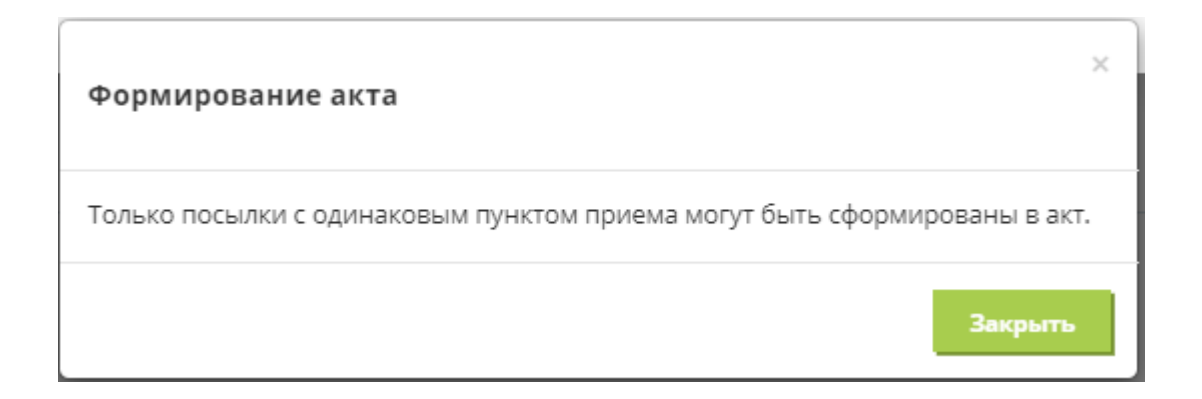

# **Приложение 2**

#### **Создание Акта приема-передачи через инфообмен с ЛК ИМ**

- Представитель ИМ создает отправления в ЛК ИМ через сервис ParcelCreate. Сервис позволяет создать (обновить) отправление в Личном кабинете Boxberry. Необходимо передать кодированный в JSON массив методом POST. Кодировка передаваемых и полученных данных строго UTF8.
- Готовые к отгрузке отправления консолидируются в укрупненные грузовые места (мешки, паллеты) и по ним оформляется акт приема-передачи.

#### Описание процесса:

-Аакт приема-передачи создается сервисом (методом) ParcelSend. Сервис позволяет передать список отправлений, по которым должен быть создан Акт приема-передачи, и получить в ответ номер акта (Id), ссылку на печатную форму акта (label), ссылку на печатную форму этикеток (sticker);

- ИМ распечатывает полученный сервисом ParcelSend Акт приема-передачи;

- все отправления, указанные в Акте, передаются водителю (в случае забора) или представителю Боксберри на терминале Боксберри (в случае самопривоза);

- все отправления по Акту передаются в один и тот же момент времени. Не допускается передавать отправления по одному Акту в разные дни. Допускается передавать водителю несколько Актов и отправлений к ним.

**Пример**: ИМ подготовил к отправке 15 отправлений и сформировал АПП. Позднее он подготовил еще 8 отправлений и сформировал второй АПП. В этом случае водителю одномоментно передаются 23 отправления и два АПП. Передача отправлений по частям в разные дни не допускается.